**简体中文** 设定您的触控盘

**繁體中文** 設定您的觸控盤

**한국어** 키보드와 마우스 설치

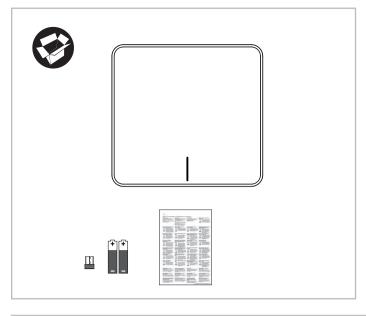

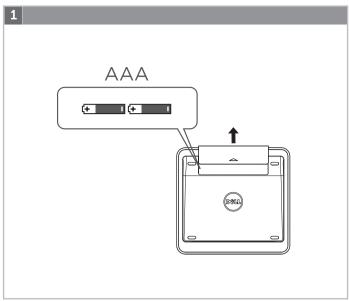

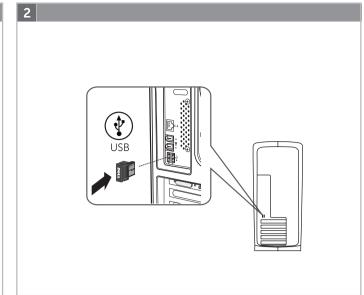

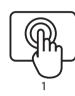

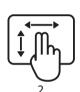

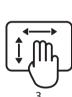

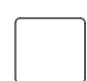

English

Trackpad gestures

1. One finger slide or tap – point, move. \*Left edge: Recent Apps. \*Right edge: Windows Charms.

\*Bottom edge: App Bar. 2. Two fingers swipe

 vertical and horizontal scrolling. \*Zoom: Enable.

\*Rotate: Enable

\*Vertical – Up: Nothing.

\*Vertical – Down: Nothing.

\*Horizontal - Left: Nothing. \*Horizontal – Right: Nothing.

3. Three fingers swipe - page navigation.

\*Vertical – Up: App Search. \*Vertical - Down: Windows Start.

\*Horizontal – Left: Snap windows Left. \*Horizontal – Right: Snap windows Right.

Trackpad features

4. Left button click

Press the left button for mouse click. 5. Right button click

Press the right button for right-button mouse click.

6. Both Buttons

Press both buttons for the middle button click.

7. Tap to select Enable tap to select.

English

Trackpad gestures

1. One finger slide or tap – point, move. \*Left edge: Recent Apps.

\*Right edge: Windows Charms.

\*Bottom edge: App Bar. 2. Two fingers swipe

vertical and horizontal scrolling.

\*Zoom: Enable.

\*Rotate: Enable.

\*Vertical – Up: Nothing.

\*Vertical – Down: Nothing.

\*Horizontal – Left: Nothing. \*Horizontal – Right: Nothing.

3. Three fingers swipe – page navigation.

\*Vertical – Up: App Search.

\*Vertical – Down: Windows Start.

\*Horizontal – Left: Snap windows Left. \*Horizontal – Right: Snap windows Right.

Trackpad features

4. Left button click Press the left button for mouse click.

5. Right button click Press the right button for right-button

mouse click. 6. Both Buttons

Press both buttons for the middle button click.

7. Tap to select Enable tap to select. English

Trackpad gestures

One finger slide or tap – point, move.
 \*Left edge: Recent Apps.

\*Right edge: Windows Charms.

\*Bottom edge: App Bar.

2. Two fingers swipe vertical and horizontal scrolling.

\*Zoom: Enable.

\*Rotate: Enable.

\*Vertical – Up: Nothing. \*Vertical – Down: Nothing.

\*Horizontal – Left: Nothing. \*Horizontal – Right: Nothing.

3. Three fingers swipe – page navigation.

\*Vertical – Up: App Search.

\*Vertical - Down: Windows Start.

\*Horizontal – Left: Snap windows Left. \*Horizontal – Right: Snap windows Right.

Trackpad features

4. Left button click

Press the left button for mouse click.

5. Right button click Press the right button for right-button

mouse click.

6. Both Buttons Press both buttons for the middle button

click. 7. Tap to select

Enable tap to select.

English

Trackpad gestures

One finger slide or tap – point, move.
 \*Left edge: Recent Apps.

\*Right edge: Windows Charms.

\*Bottom edge: App Bar. 2. Two fingers swipe

vertical and horizontal scrolling.

\*Zoom: Enable.

\*Rotate: Enable.

\*Vertical – Up: Nothing.

\*Vertical – Down: Nothing.

\*Horizontal – Left: Nothing. \*Horizontal – Right: Nothing.

3. Three fingers swipe – page navigation.

\*Vertical – Up: App Search.

\*Vertical – Down: Windows Start.

\*Horizontal – Left: Snap windows Left. \*Horizontal – Right: Snap windows Right.

Trackpad features 4. Left button click

Press the left button for mouse click.

5. Right button click

Press the right button for right-button

6. Both Buttons Press both buttons for the middle button click.

7. Tap to select Enable tap to select. English

Trackpad gestures

One finger slide or tap – point, move.
 \*Left edge: Recent Apps.

\*Right edge: Windows Charms.

\*Bottom edge: App Bar.

2. Two fingers swipe vertical and horizontal scrolling.

\*Zoom: Enable. \*Rotate: Enable.

\*Vertical – Up: Nothing.

\*Vertical – Down: Nothing. \*Horizontal – Left: Nothing. \*Horizontal – Right: Nothing.

3. Three fingers swipe – page navigation.

\*Vertical – Up: App Search \*Vertical - Down: Windows Start.

 $\hbox{$^*$Horizontal-Left: Snap windows Left.}$ 

\*Horizontal – Right: Snap windows Right.

Trackpad features

4. Left button click

Press the left button for mouse click.

5. Right button click

Press the right button for right-button mouse click. 6. Both Buttons

Press both buttons for the middle button click.

7. Tap to select Enable tap to select.

English

Trackpad gestures 1. One finger slide or tap – point, move.
\*Left edge: Recent Apps.

\*Right edge: Windows Charms. \*Bottom edge: App Bar.

2. Two fingers swipe vertical and horizontal scrolling.

\*Zoom: Enable.

\*Rotate: Enable.

\*Vertical – Up: Nothing.

\*Vertical – Down: Nothing. \*Horizontal – Left: Nothing. \*Horizontal – Right: Nothing.

3. Three fingers swipe – page navigation.

\*Vertical – Up: App Search.

\*Vertical - Down: Windows Start.

\*Horizontal – Left: Snap windows Left. \*Horizontal – Right: Snap windows Right.

Trackpad features

4. Left button click

Press both buttons for the middle button

Press the left button for mouse click.

5. Right button click Press the right button for right-button

mouse click. 6. Both Buttons

7. Tap to select

click.

Enable tap to select.

English

Trackpad gestures One finger slide or tap – point, move.
 \*Left edge: Recent Apps.

\*Right edge: Windows Charms. \*Bottom edge: App Bar.

Two fingers swipe
 vertical and horizontal scrolling.

\*Zoom: Enable. \*Rotate: Enable.

\*Vertical – Up: Nothing. \*Vertical – Down: Nothing.

\*Horizontal – Left: Nothing. \*Horizontal – Right: Nothing. 3. Three fingers swipe – page navigation.

\*Vertical – Up: App Search. \*Vertical - Down: Windows Start.

\*Horizontal – Left: Snap windows Left. \*Horizontal – Right: Snap windows Right.

Trackpad features 4. Left button click Press the left button for mouse click.

5. Right button click Press the right button for right-button

6. Both Buttons Press both buttons for the middle button click.

mouse click.

7. Tap to select Enable tap to select.

The DELL Orbiting receiver

Plug it. Forget it. Add to it. Your new DELL product ships with a DELL Orbiting receiver. Did you know you can add a compatible DELL wireless device that uses the same receiver as your current DELL Orbiting product? Are you Orbiting-ready?

If you have a DELL wireless device that's Orbiting-ready, you can pair it with additional Orbiting devices. Just a look for the orange Orbiting logo on the new device or its packaging. Build your ideal combo. Add something. Replace something. It's easy, and you'll use only one USB port for up to six devices.

English

Help with setup
\*Is the trackpad powered on? If not, move the I/O slider to the I position. \*Is the Orbiting receiver securely plugged into a computer USB port? Try changing USB ports.

\*If the Orbiting receiver is plugged into a USB hub, try plugging it directly into a USB port on your computer.
\*Did you install the battery? The trackpad uses two AAA alkaline batteries.

\*Try moving the Orbiting receiver to a USB port closer to the trackpad. \*Try reconnecting the trackpad and Orbiting receiver using the

DELL Orbiting software.

English The DELL Orbiting receiver Plug it. Forget it. Add to it.

Your new DELL product ships with a DELL Orbiting receiver. Did you know you can add a compatible DELL wireless device that uses the same receiver as your current DELL Orbiting product? Are you Orbiting-ready?

If you have a DELL wireless device that's Orbiting-ready, you can pair it with additional Orbiting devices. Just a look for the orange Orbiting logo on the new device or its packaging. Build your ideal combo. Add something. Replace something. It's easy, and you'll use only one USB port for up to six devices.

English

Help with setup

\*Is the trackpad powered on? If not, move the I/O slider to the I position. \*Is the Orbiting receiver securely plugged into a computer USB port? Try changing USB ports.

\*If the Orbiting receiver is plugged into a USB hub, try plugging it directly

into a USB port on your computer.
\*Did you install the battery? The trackpad uses two AAA alkaline batteries.

\*Try moving the Orbiting receiver to a USB port closer to the trackpad. \*Try reconnecting the trackpad and Orbiting receiver using the DELL Orbiting software.

English

The DELL Orbiting receiver

Plug it. Forget it. Add to it.

Your new DELL product ships with a DELL Orbiting receiver. Did you know you can add a compatible DELL wireless device that uses the same receiver as your current DELL Orbiting product? Are you Orbiting-ready?

If you have a DELL wireless device that's Orbiting-ready, you can pair it with additional Orbiting devices. Just a look for the orange Orbiting logo on the new device or its packaging. Build your ideal combo. Add something. Replace something. It's easy, and you'll use only one USB port for up to six devices.

English

Help with setup

\*Is the trackpad powered on? If not, move the I/O slider to the I position. \*Is the Orbiting receiver securely plugged into a computer USB port? Try changing USB ports.

\*If the Orbiting receiver is plugged into a USB hub, try plugging it directly into a USB port on your computer.

\*Did you install the battery? The trackpad uses two AAA alkaline batteries.

\*Try moving the Orbiting receiver to a USB port closer to the trackpad.
\*Try reconnecting the trackpad and Orbiting receiver using the DELL Orbiting software.

The DELL Orbiting receiver

Plug it. Forget it. Add to it.

Your new DELL product ships with a DELL Orbiting receiver. Did you know you can add a compatible DELL wireless device that uses the same receiver as your current DELL Orbiting product?

Are you Orbiting-ready?
If you have a DELL wireless device that's Orbiting-ready, you can pair it with additional Orbiting devices. Just a look for the orange Orbiting logo on the new device or its packaging. Build your ideal combo. Add something. Replace something. It's easy, and you'll use only one USB port for up to six devices.

English

Help with setup
\*Is the trackpad powered on? If not, move the I/O slider to the I position. \*Is the Orbiting receiver securely plugged into a computer USB port? Try changing USB ports.

\*If the Orbiting receiver is plugged into a USB hub, try plugging it directly into a USB port on your computer.
\*Did you install the battery? The trackpad uses two AAA alkaline batteries.

\*Try moving the Orbiting receiver to a USB port closer to the trackpad. \*Try reconnecting the trackpad and Orbiting receiver using the

DELL Orbiting software.

English

The DELL Orbiting receiver

Plug it. Forget it. Add to it.

Your new DELL product ships with a DELL Orbiting receiver. Did you know you can add a compatible DELL wireless device that uses the same receiver as your current DELL Orbiting product? Are you Orbiting-ready?

If you have a DELL wireless device that's Orbiting-ready, you can pair it with additional Orbiting devices. Just a look for the orange Orbiting logo on the new device or its packaging. Build your ideal combo. Add something. Replace something. It's easy, and you'll use only one USB port for up to six devices.

English

Help with setup

\*Is the trackpad powered on? If not, move the I/O slider to the I position. \*Is the Orbiting receiver securely plugged into a computer USB port? Try changing USB ports.

\*If the Orbiting receiver is plugged into a USB hub, try plugging it directly

into a USB port on your computer.
\*Did you install the battery? The trackpad uses two AAA alkaline batteries. \*Try moving the Orbiting receiver to a USB port closer to the trackpad.

\*Try reconnecting the trackpad and Orbiting receiver using the DELL Orbiting software.

English

The DELL Orbiting receiver

Plug it. Forget it. Add to it.

Your new DELL product ships with a DELL Orbiting receiver. Did you know you can add a compatible DELL wireless device that uses the same receiver as your current DELL Orbiting product? Are you Orbiting-ready?

If you have a DELL wireless device that's Orbiting-ready, you can pair it with additional Orbiting devices. Just a look for the orange Orbiting logo on the new device or its packaging. Build your ideal combo. Add something. Replace something. It's easy, and you'll use only one USB port for up to six devices.

English

Help with setup

 $^*$ Is the trackpad powered on? If not, move the I/O slider to the I position. \*Is the Orbiting receiver securely plugged into a computer USB port? Try changing USB ports.

\*If the Orbiting receiver is plugged into a USB hub, try plugging it directly into a USB port on your computer.

\*Did you install the battery? The trackpad uses two AAA alkaline batteries. \*Try moving the Orbiting receiver to a USB port closer to the trackpad. \*Try reconnecting the trackpad and Orbiting receiver using the

The DELL Orbiting receiver

Plug it. Forget it. Add to it. Your new DELL product ships with a DELL Orbiting receiver. Did you know you can add a compatible DELL wireless device that uses the same receiver as your current DELL Orbiting product?

Are you Orbiting-ready?

If you have a DELL wireless device that's Orbiting-ready, you can pair it with additional Orbiting devices. Just a look for the orange Orbiting logo on the new device or its packaging. Build your ideal combo. Add something. Replace something. It's easy, and you'll use only one USB port for up to six devices.

English

Help with setup

\*Is the trackpad powered on? If not, move the I/O slider to the I position. \*Is the Orbiting receiver securely plugged into a computer USB port?

Try changing USB ports. \*If the Orbiting receiver is plugged into a USB hub, try plugging it directly

into a USB port on your computer.
\*Did you install the battery? The trackpad uses two AAA alkaline batteries.

\*Try moving the Orbiting receiver to a USB port closer to the trackpad. \*Try reconnecting the trackpad and Orbiting receiver using the

DELL Orbiting software.

English

The DELL Orbiting receiver Plug it. Forget it. Add to it.

Your new DELL product ships with a DELL Orbiting receiver. Did you know you can add a compatible DELL wireless device that uses the same receiver as your current DELL Orbiting product? Are you Orbiting-ready?

If you have a DELL wireless device that's Orbiting-ready, you can pair it with additional Orbiting devices. Just a look for the orange Orbiting logo on the new device or its packaging. Build your ideal combo. Add something. Replace something. It's easy, and you'll use only one USB port for up to six devices.

English

Help with setup

\*Is the trackpad powered on? If not, move the I/O slider to the I position.

\*Is the Orbiting receiver securely plugged into a computer USB port? Try changing USB ports.

\*If the Orbiting receiver is plugged into a USB hub, try plugging it directly

into a USB port on your computer.
\*Did you install the battery? The trackpad uses two AAA alkaline batteries. \*Try moving the Orbiting receiver to a USB port closer to the trackpad.

\*Try reconnecting the trackpad and Orbiting receiver using the

DELL Orbiting software.

English

The DELL Orbiting receiver

Plug it. Forget it. Add to it.

Your new DELL product ships with a DELL Orbiting receiver. Did you know you can add a compatible DELL wireless device that uses the same receiver as your current DELL Orbiting product? Are you Orbiting-ready?

If you have a DELL wireless device that's Orbiting-ready, you can pair it with additional Orbiting devices. Just a look for the orange Orbiting logo on the new device or its packaging. Build your ideal combo. Add something. Replace something. It's easy, and you'll use only one USB port for up to six devices.

English

Help with setup

\*Is the trackpad powered on? If not, move the I/O slider to the I position. \*Is the Orbiting receiver securely plugged into a computer USB port? Try changing USB ports.

\*If the Orbiting receiver is plugged into a USB hub, try plugging it directly into a USB port on your computer.

\*Did you install the battery? The trackpad uses two AAA alkaline batteries. \*Try moving the Orbiting receiver to a USB port closer to the trackpad. \*Try reconnecting the trackpad and Orbiting receiver using the

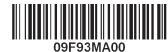